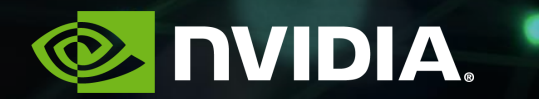

### Dr. Adolf Hohl **OPEN TECH THOUGHTS AV DATASETS & MULTIGPU TRAINING**

4.7.2018

# **NVIDIA GPU TECHNOLOGY CONFERENCE**

#### **OCTOBER 9 – 11, 2018 … in MUNICH!!!**

NVIDIA's GPU Technology Conference (GTC) Europe is part of the largest global series of events focused on artificial intelligence and its applications across many important fields.

Join us in Munich and discover the latest breakthroughs in autonomous vehicles, high performance computing, smart cities, healthcare, big data, virtual reality and more.

https://www.nvidia.com/en-eu/gtc/

**Enjoy Early Bird Pricing until 10th July and use following code for 25% discount:** 

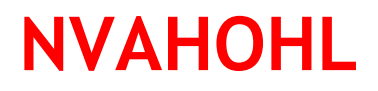

### **END-TO-END SYSTEM FOR AV**

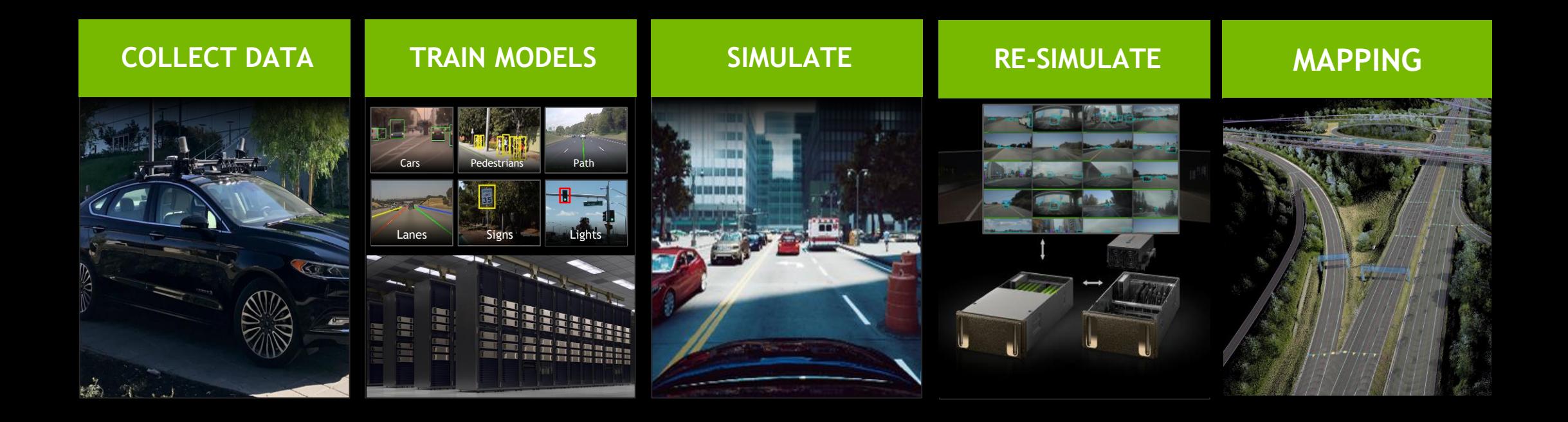

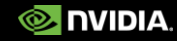

## **RISING DATASETS AND DEMANDS**

Estimate (moving):

- 1. Amont of training data
- 2. Training data size

Minibatching - memorybound

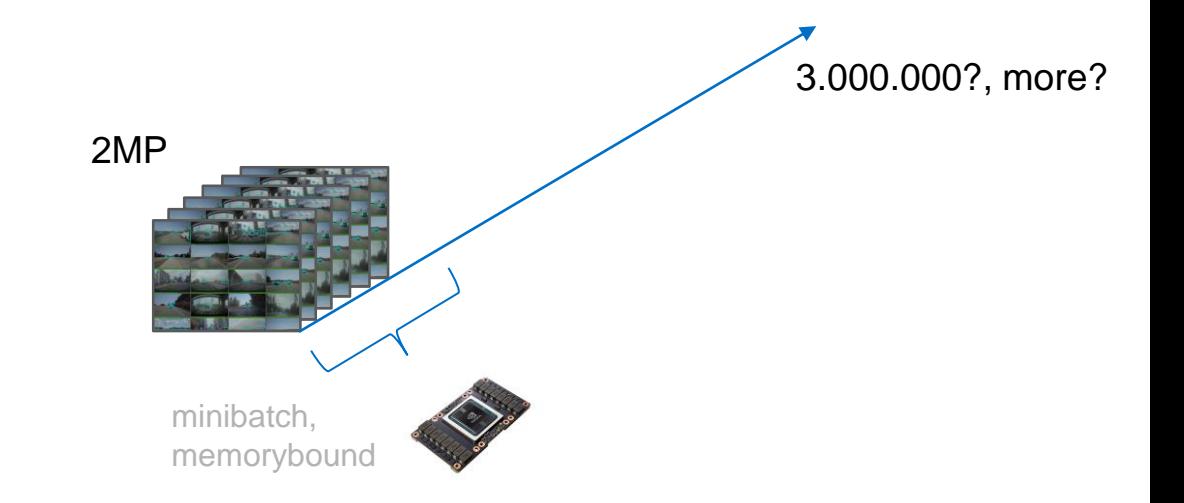

### **RISING DATASETS AND DEMANDS**

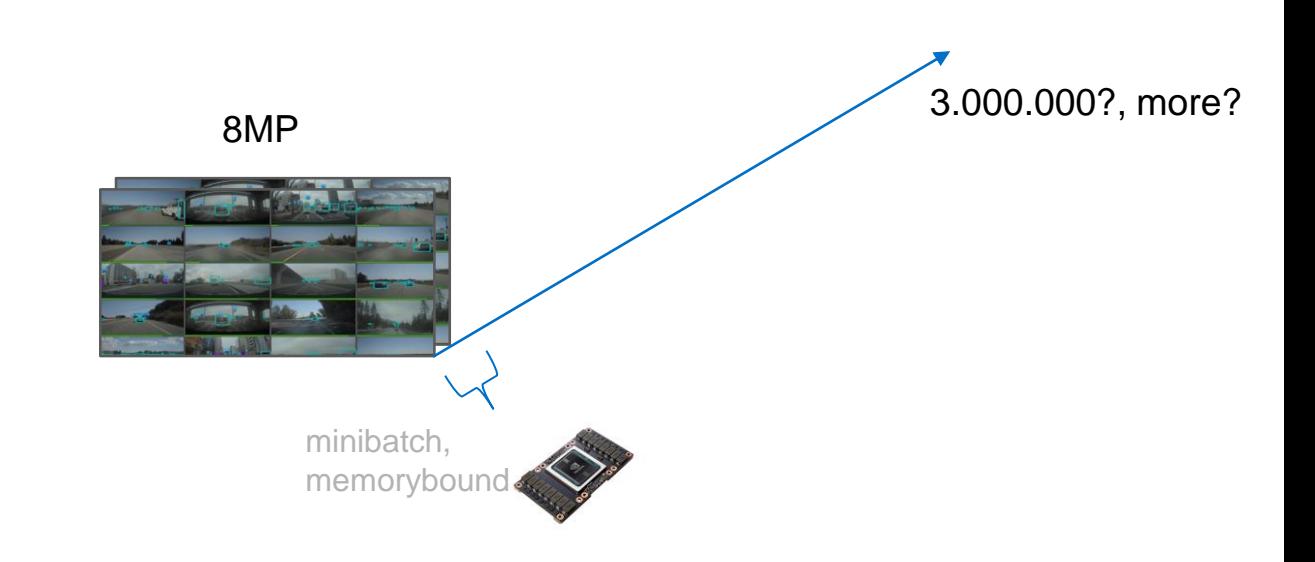

## **RISING DATASETS AND DEMANDS**

NVIDIA Innovations

- 1. 32 GB Memory
- 2. TensorCores & Mixed Precision
- 3. MultiGPU
- 4. NVLINK/NVSWITCH

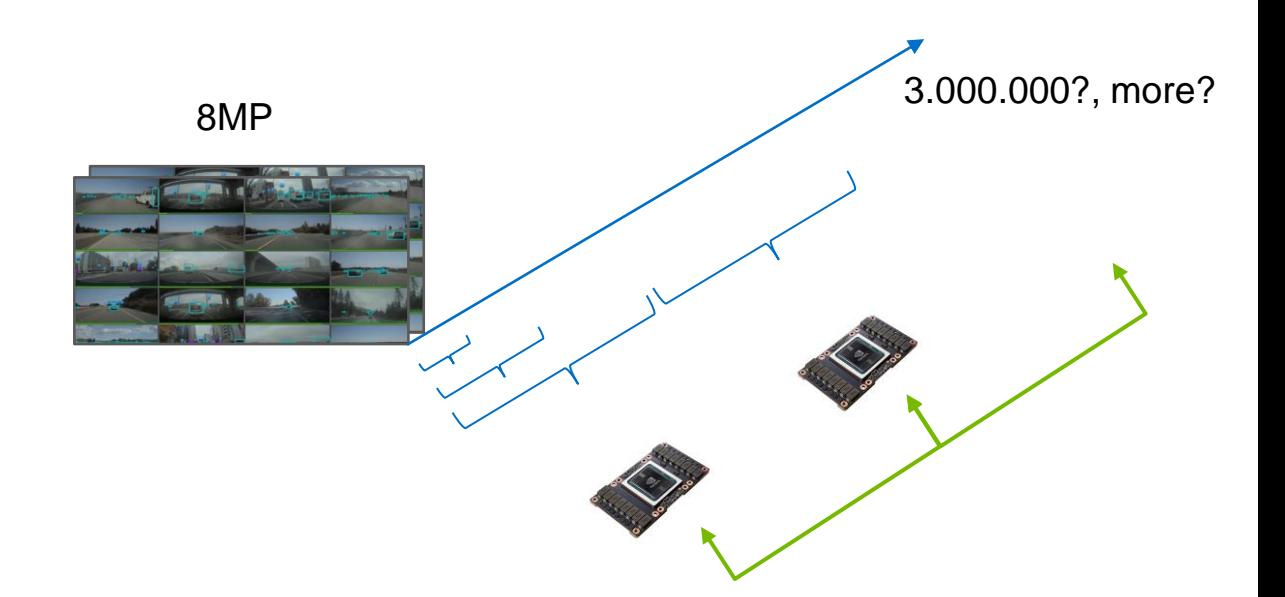

## **GPU COMPUTING TO THE RESCUE**

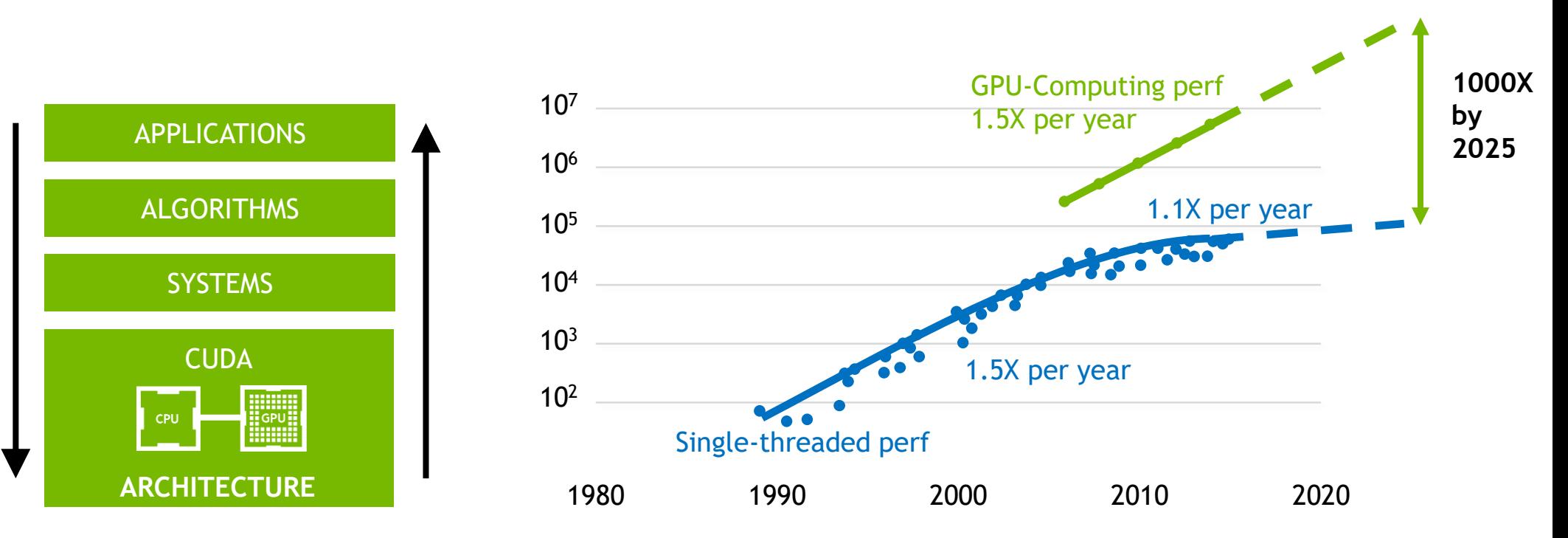

Original data up to the year 2010 collected and plotted by M. Horowitz, F. Labonte, O. Shacham, K. Olukotun, L. Hammond, and C. Batten New plot and data collected for 2010-2015 by K. Rupp

### **DATA PARALLELISM – NVLINK A KEY TO SCALE**

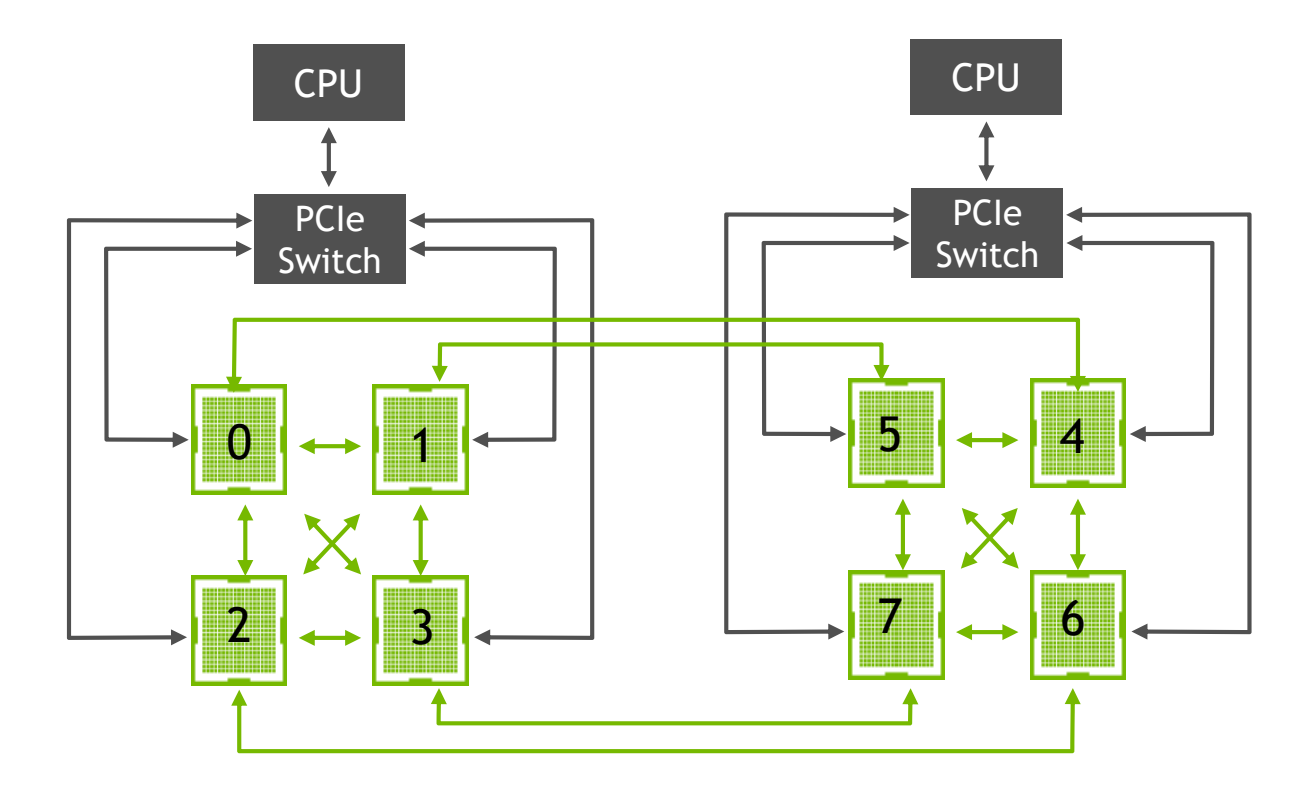

## **DATA PARALLELISM – NVLINK**

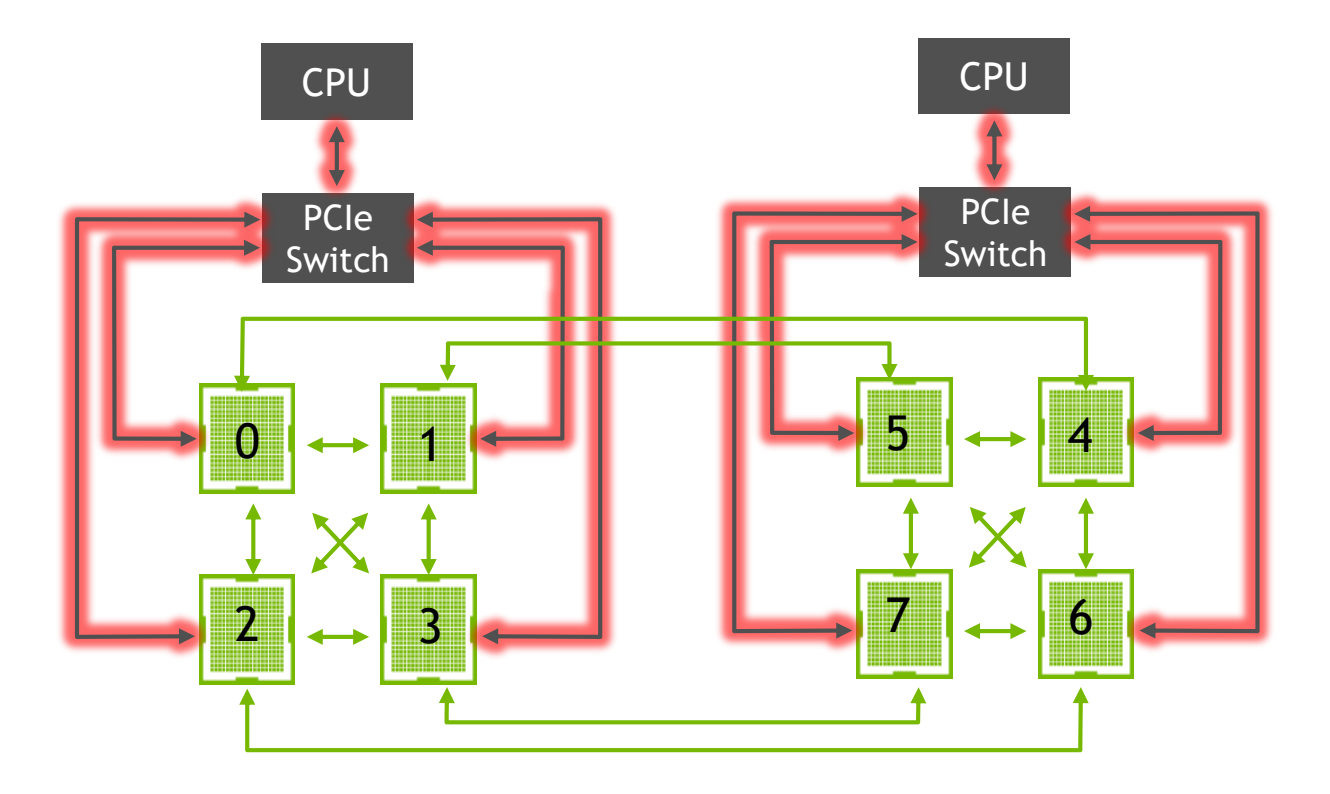

Data loading over PCIe

## **DATA PARALLELISM – NVLINK**

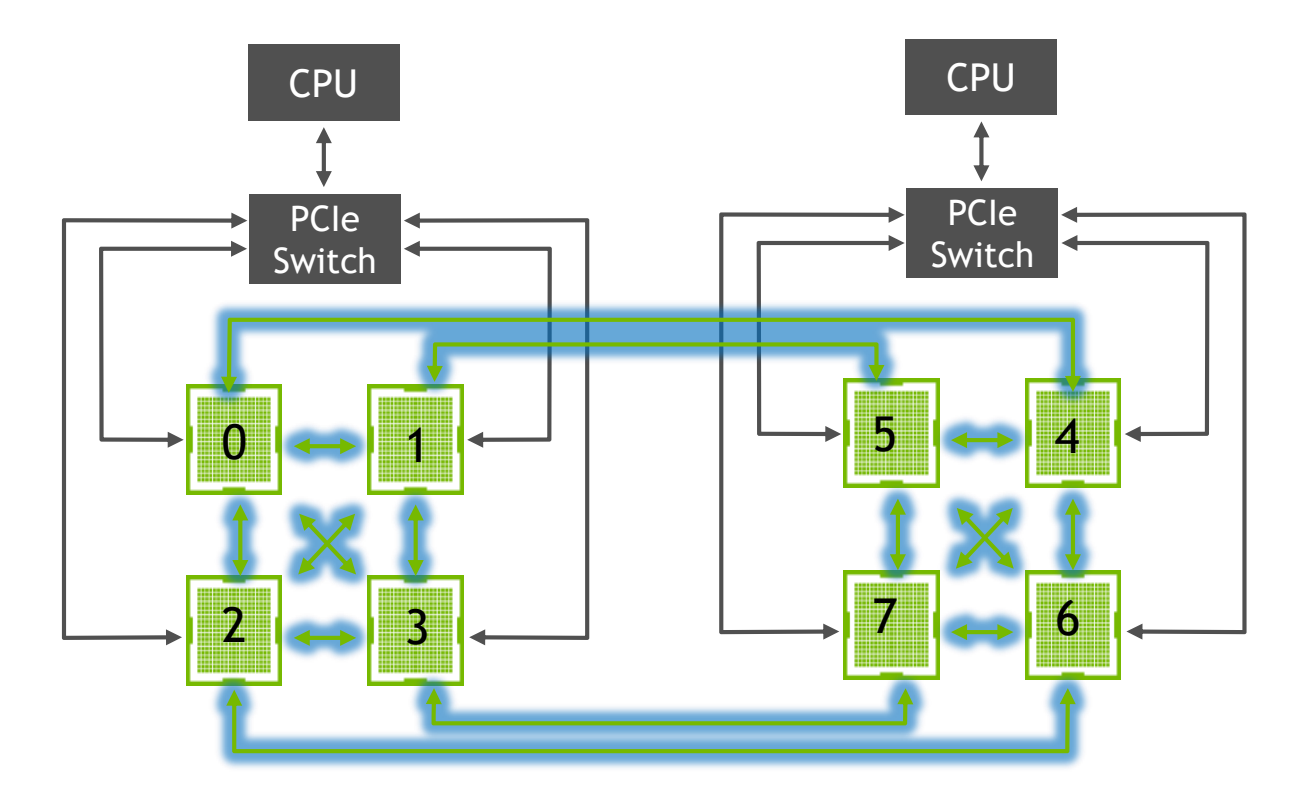

Gradient averaging over NVLink

## **SPEEDUP TX TO NCCL AND NVLINK**

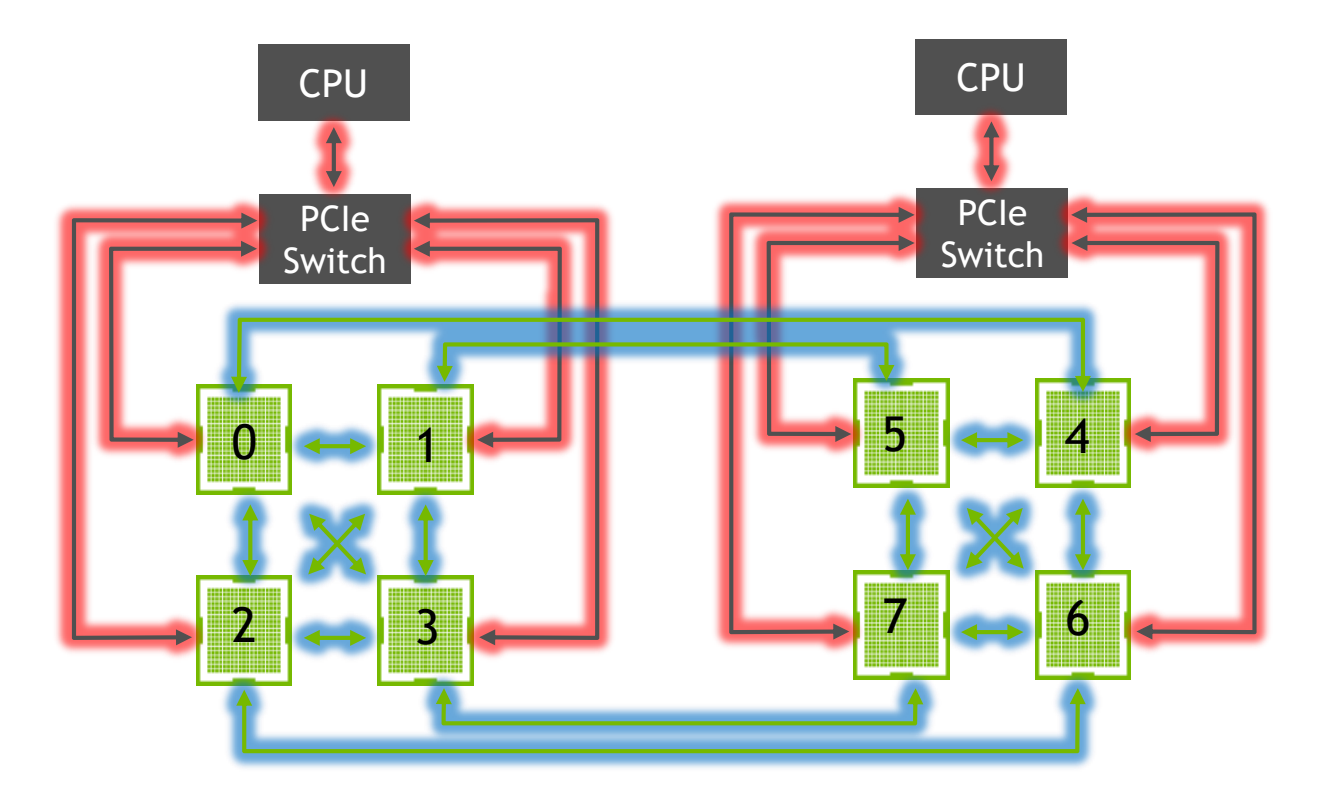

Effective use of communication resources: No congestion

### Recipe 1 - "Press the Sport Button"

- 1. Use the NVIDIA Container (Horovod, NCCL and MPI is installed)
- 2. Keep your model
- 3. Adapt the training procedure to make use of Horovod
	- 1. import horovod.tensorflow as hvd
	- 2. hvd.init()
	- 3. Per tower/global optimizer
	- 4. get\_or\_create\_global\_step()
	- 5. global\_optimizer.minimize

```
DenseNet as dn
    slim = tf.contrib.slimtf.logging.set verbosity(tf.logging.INFO)
    growth k = 12nb block = 2 # how many (dense block + Transition Layer) ?
    class num = 2IMAGE HEIGHT, IMAGE WIDTH = 223,223class directories= ["mouse-click-events/pos", "mouse-click-events/neq"]
    def qrab dir(path):
29
    def Xy shuffle loader(pos dir, neg dir): \blacksquaredef main():
54
        hvd.init()
56<br>57<br>58<br>59<br>60
        X train, y train, X validation, y validation = Xy shuffle loader(class directories[0], class directories[1])
        graph = tf.Graph()with graph as default():
             tf.train.create global step()
64
             images = tf.placeholder(tf.float32, shape=[None, IMAGE_HEIGHT, IMAGE_WIDTH, 3], name='input_image')<br>labels = tf.placeholder(tf.float32, shape=[None, class_num], name='training_labels')
             training flag = tf.placeholder(tf.bool, name='training flag')
             logits = dn.DenseNet(x=images, nb_blocks=nb_block, filters=growth_k, training=training_flag).model
             logits = tf.identity(logits, name='output logits')71loss = tf.reduce mean(tf.nn.softmax cross entropy with logits v2(logits=logits, labels=labels))
             tower optimizer = tf.train.RMSPropOptimizer(0.001 * hvd.size())global optimizer = hvd.DistributedOptimizer(tower optimizer)
             global step = tf.train.get or create global step()
78
```
train op = global optimizer.minimize(loss=loss, global step=global step)

### Recipe 1 - "Press the Sport Button"

- 1. sync\_hook to create stopping criteria and some logging
- 2. Some config (tf.ConfigProto())
- 3. Training session
	- 1. Use the Horovod tailored session
	- 2. Check if there is still data in the pipeline

#### 4. Train

 $\rightarrow$  Your new bottleneck is likely the data pipeline now!

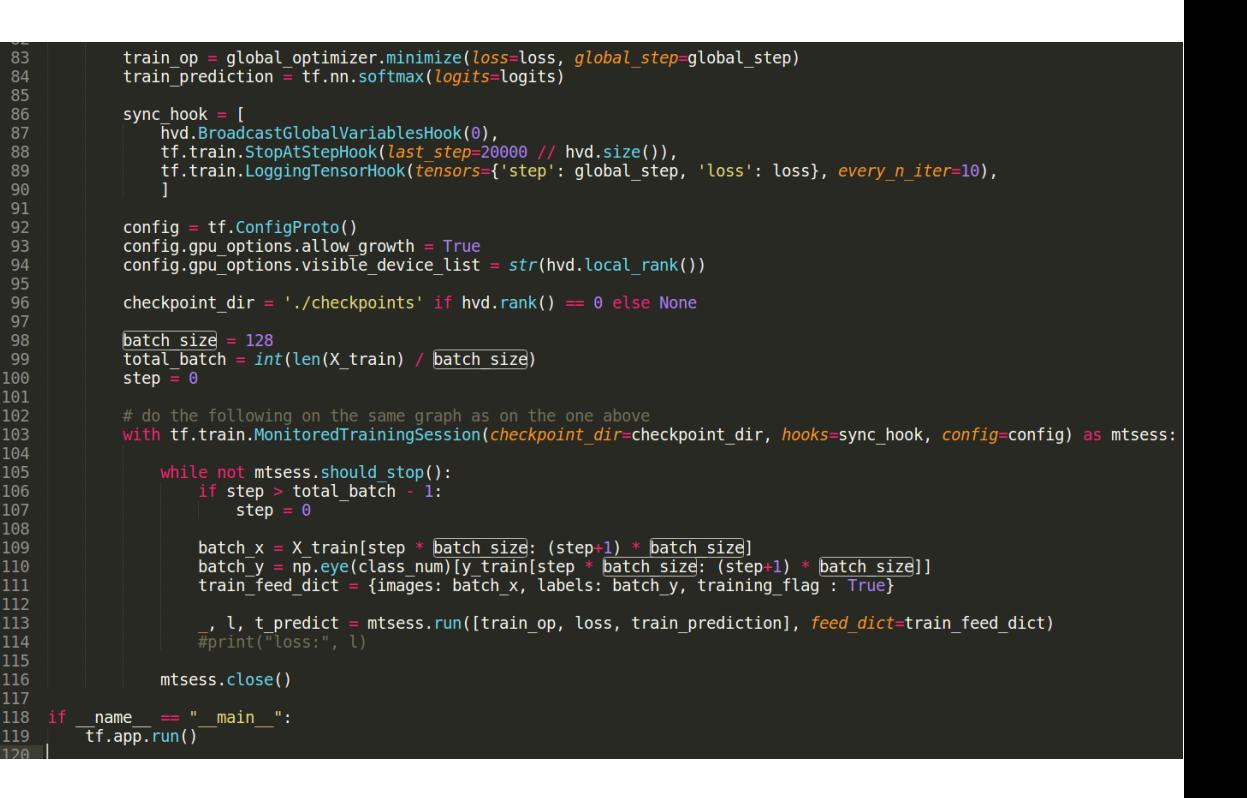

#### Recipe 2 – Optimize fuel flow

- 1. Avoid using sess.run ([ops], feed dict= $\{ \ldots \}$ )
- 2. Load data using tfrecords
	- 1. Skeleton for efficient multithreaded input pipline
	- 2. Move data augmentation in here
- 3. Train

 $\rightarrow$  GPU utilization should rise even more. Check if there is still a data pipeline problem

# **A TFRECORD READER**

#### Recipe 2 – Optimize fuel flow

#### TFRecord is a binary format

- 1. Protocol Buffers
- **Deserialization**
- 3. Augmentation
- 4. Returns graph nodes

```
def read and decode(filename queue):
        reader = tf.TFRecordReader()\overline{17}, serialized example = reader.read(filename queue)features = tf.parse single example(serialized example, features={
             'height': tf.FixedLenFeature([], tf.int64),
21
             'width' : tf.FixedLenFeature([], tf.int64),
             'img raw': tf.FixedLenFeature([], tf.string),
23 24 25 26 27 28 29 30 31 32 33 34 35 36
             'label': tf.FixedLenFeature([], tf.float32)
        \mathcal{H}image = tf.decode raw(features['img raw'], tf.uint8)image = tf.cast(image, tf.float32)image = image/256.
        label = tf.cast(features['label'], tf.int32)
        label = tf.\none hot(label, depth=2)height = tf.cast(features['height'], tf.int32)width = tf.cast(features['width'].tf.int32)width, height = IMAGE WIDTH, IMAGE HEIGHT
38<br>39
        image shape = tf.\text{stack}([height, width, tf.constant(3)], axis = 0)image = tf.reshape(image, [height, width, 3])image = tf.image.random flip left right(image, seed=42)
        image = tf.inage.random flip up down(inage, seed=42)\text{vrot} = 20degrees = np.random.random() * vrot - vrot/2\frac{46}{47}image = tf.contrib.image.rotate(image, degrees * np.pi / 180., interpolation='BILINEAR')
\frac{49}{50}<br>\frac{51}{51}#transform image = tf.image.resize image with crop or pad(image=image, target height=IMAGE HEIGHT, target width=IMAGI
        images, labels = tf.train.shuffle batch([image, label], batch size=20, capacity=30, num threads=16, min after dequeu
         return images, labels
```
#### Recipe 2 – Optimize fuel flow

- 1. We use the same model as before
- 2. Replace images and labels placeholders
- 3. TF Record nodes appear directly on the graph

```
skimage.io as io
           tensorflow as tf
           horovod.tensorflow as hyd
          DenseNet as dn
   slim = tf.contrib.slimtf.logging.set verbosity(tf.logging.INFO)
11 IMAGE HEIGHT, IMAGE WIDTH = 223,223
   tfrec\overline{\ }fname = "risse.tfrecords"
13
14 def read and decode(filename queue): \blacksquaregrowth k = 12nb block = 2 # how many (dense block + Transition Layer) ?
   class num = 259 def \text{ main}():
       hvd.init()graph = tf.Graph()with graph. as default():
            filename queue = tf.train.string input producer(([tfrec fname]), num epochs=10)
            images, \overline{labels} = read and decode(\overline{filename} queue)
            training flag = tf.placeholder(tf.bool, name="training flag")
            tf.train.create global step()
70
            images = tf.identity(images, name='input image')
73
            logits = dn.DenseNet(x=images, nb blocks=nb block, filters=growth k, training=training flag).model
            assert(logits.shape == labels.shape)loss = tf.reduce mean(tf.nn.softmax cross entropy with logits v2(logits=logits, labels=labels))
80
            tower optimizer = tf.train.RMSPropOptimizer(0.001 * hvd.size())global optimizer = hvd.DistributedOptimizer(tower optimizer)
            global step = tf.train.get or create global step()
            train op = global optimizer.minimize(loss=loss, global step=global step)
            train prediction = tf.nn.softmax(logits=logits)
```
### Recipe 2 – Optimize fuel flow

- Skipped manual data loading
- 2. Start reader threads to put data into our input nodes
	- 1. tf.train.Coordinator()
	- 2. tf.train.start\_queue\_runners()
	- 3. Reference input nodes as ops
- 3. Graceful shutdown
- 4. Train

 $\rightarrow$  Check GPU/CPU utilization. Further bottleneck analysis required?

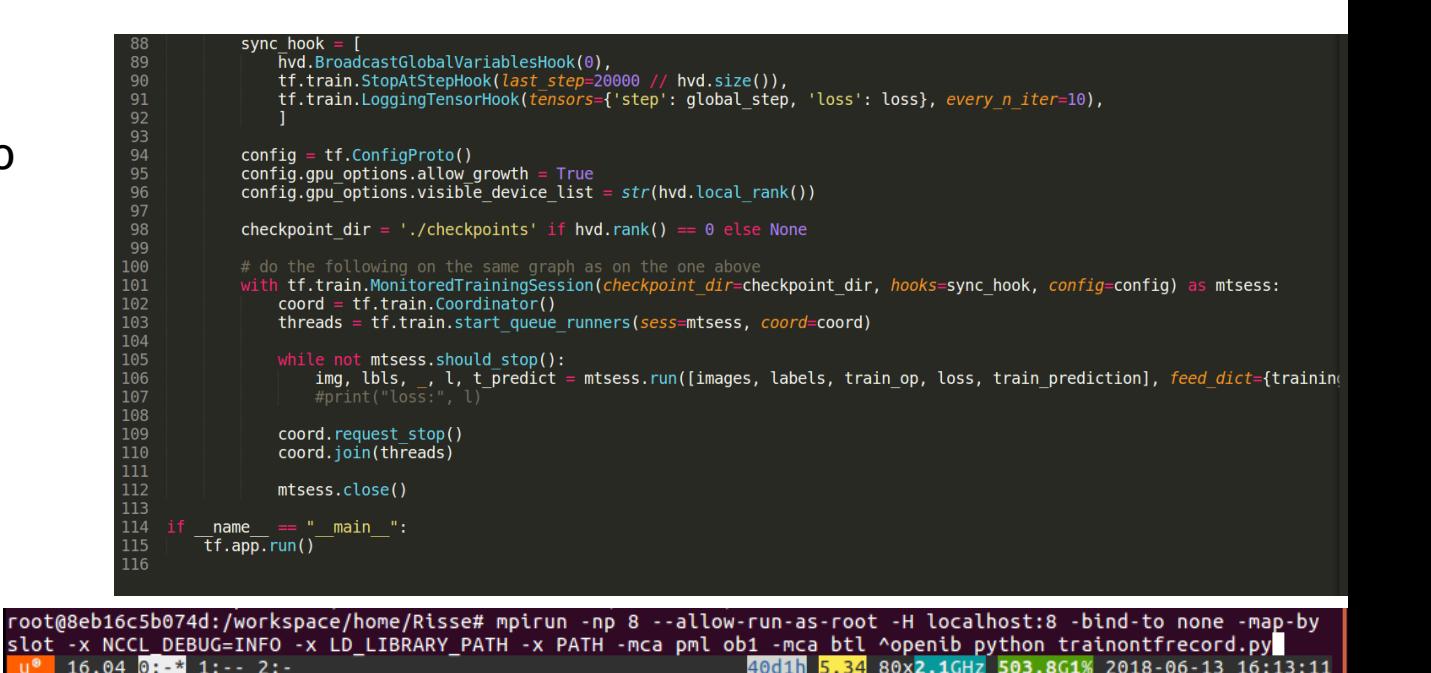

## **CALL TO ACTION**

Roll up the sleeves!

NVIDIA GPU CLOUD: Register free @ NGC.NVIDIA.COM

NVIDIA Docker Runtime: github nvidia-docker

Turn your training code into MultiGPU capable training code!

Register for GTC – join more sessions on MultiGPU and Tensorcores!

https://www.nvidia.com/en-eu/gtc/

**Enjoy Early Bird Pricing until 10th July and use following code for 25% discount:** 

### **NVAHOHL**

### **NVIDIA DEEP LEARNING INSTITUTE**

Hands-on, self-paced and instructor-led training in deep learning and accelerated computing for developers and data scientists

Request onsite instructor-led workshops at your organization: **www.nvidia.com/requestdli**

Take self-paced courses online: **www.nvidia.co.uk/dlilabs**

Download the course catalog and view upcoming public workshops: **www.nvidia.co.uk/dli**

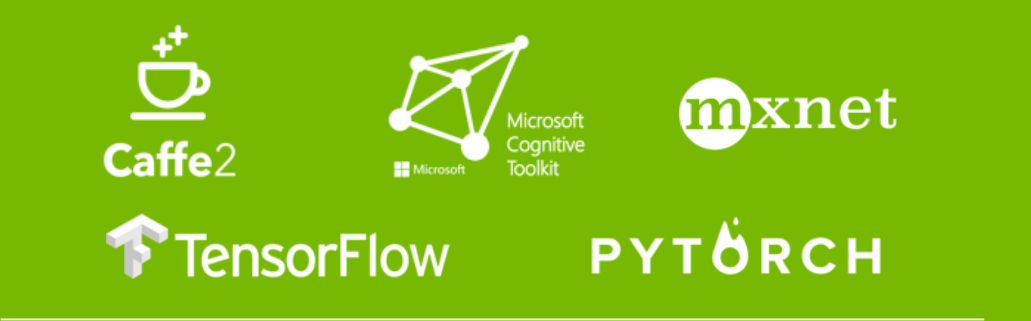

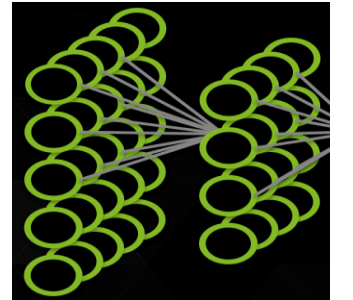

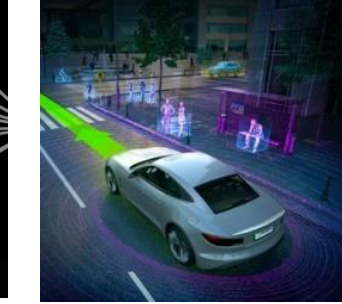

Autonomous Vehicles

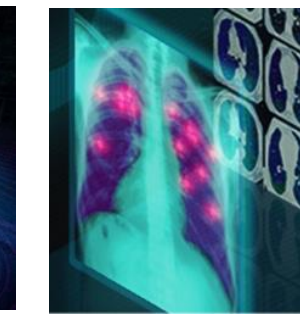

Deep Learning Fundamentals

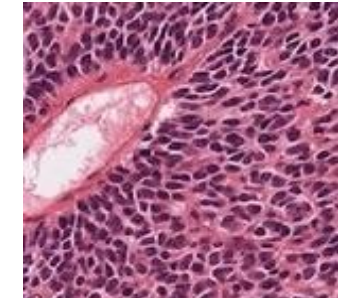

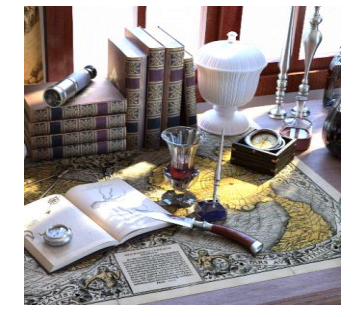

Medical Image Analysis

Genomics

Finance

Game Development & Digital Content

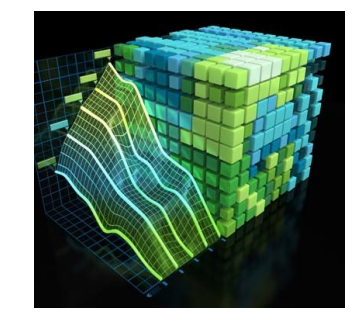

Accelerated Computing Fundamentals

More industryspecific training coming soon…

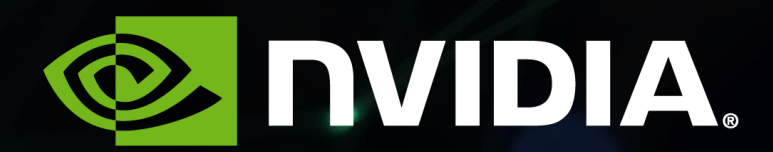